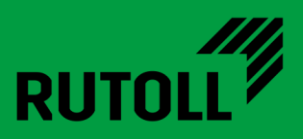

# МОДУЛЬ ИСГС АРМ ДИСПЕТЧЕРА

# РУКОВОДСТВО ПО ЭКСПЛУАТАЦИИ

<span id="page-0-0"></span>Версия 1.0

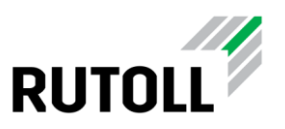

# ОГЛАВЛЕНИЕ

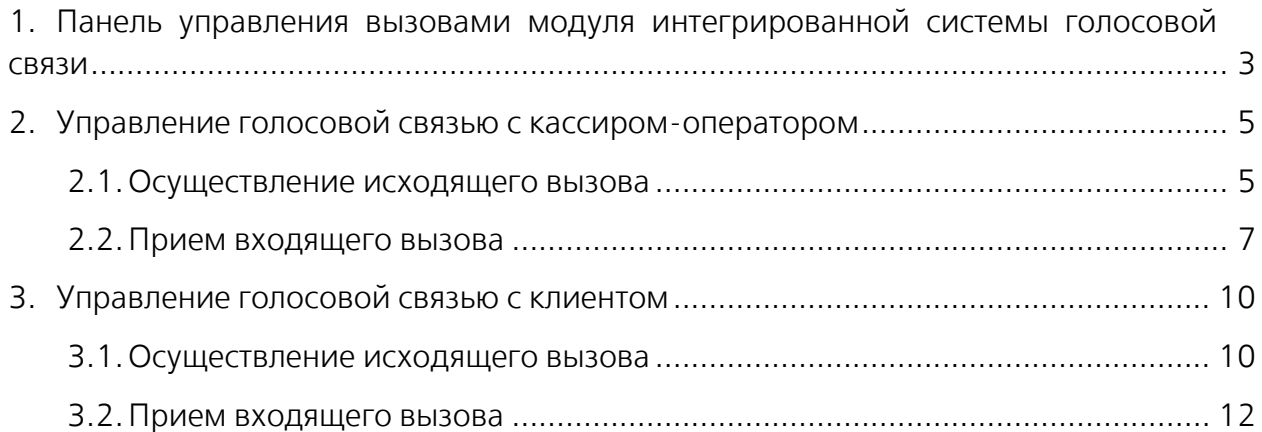

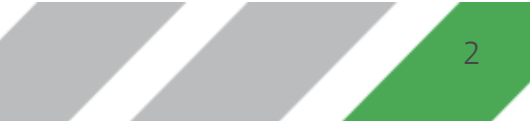

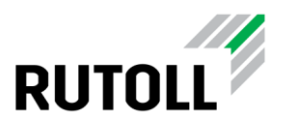

### <span id="page-2-0"></span>1. ПАНЕЛЬ УПРАВЛЕНИЯ ВЫЗОВАМИ МОДУЛЯ ИНТЕГРИРОВАННОЙ СИСТЕМЫ ГОЛОСОВОЙ СВЯЗИ

Модуль интегрированной системы голосовой связи (ИСГС) автоматизированного рабочего места (АРМ) диспетчера от компании РУТОЛЛ представляет собой дополнительный компонент, реализующий функции голосовой связи на уровне диспетчерского управления в приложении АРМ диспетчера.

Модуль ИСГС АРМ диспетчера обеспечивает:

- оперативную связь диспетчера с кассирами-оператора на полосах оплаты,
- отображение входящего вызова и возможность приема входящих вызовов от кассира-оператора в АРМ диспетчера,
- возможность централизованного оповещения одновременно всех кассиров на одном или нескольких пунктах взимания платы (ПВП),
- отображение входящего вызова и возможность приема входящих вызовов с вызывной панели полосы оплаты для голосовых подсказок клиенту,
- возможность осуществления исходящих вызовов на конкретную полосу без вызова со стороны клиента,
- управление переадресацией вызовов с полосы на уровень диспетчерского управления,
- индикацию статуса занятости линии связи на мнемосхеме полос в АРМ диспетчера.
- световую индикацию входящих вызовов в интерфейсе АРМ диспетчера.

Если модуль ИСГС подключен к АРМ диспетчера, то в АРМ диспетчера в карточке

полосы имеются кнопка вызова кассира-оператора  $\bigcup$  и кнопка вызова клиента (рис. [1\)](#page-3-0) для осуществления управления голосовыми вызовами.

Возможность приема и осуществления вызовов сохраняется не только во время штатной работы в АРМ авторизованного диспетчера вне зависимости от состояния полосы оплаты, наличия ТС на полосе, но и в ситуациях, когда пользователь не авторизован, а также не зависит от наличия связи с контроллером полосы. Это позволяет диспетчеру осущевлять голосовое управление при возникновении нештатных ситуаций.

#### www.rutoll.ru

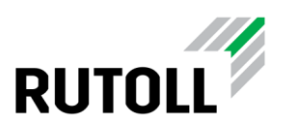

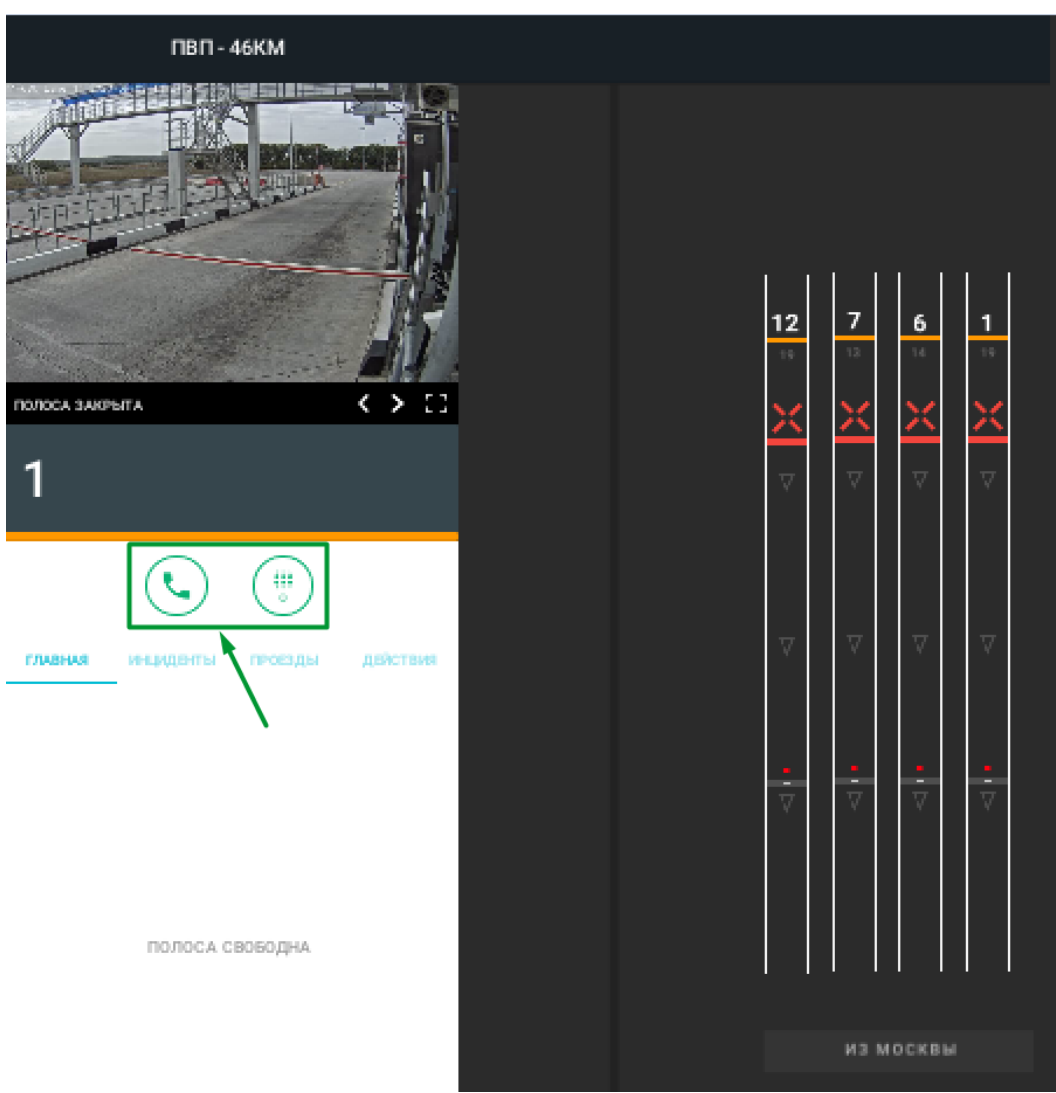

Рисунок 1. Кнопки управления вызовами в карточке полосы

<span id="page-3-0"></span>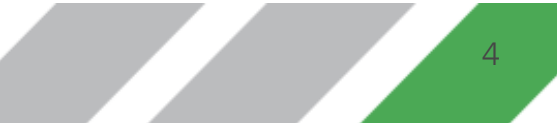

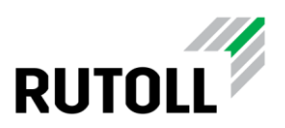

## <span id="page-4-0"></span>2. УПРАВЛЕНИЕ ГОЛОСОВОЙ СВЯЗЬЮ С КАССИРОМ-ОПЕРАТОРОМ

Для управления голосовой связью с кассиром-оператором на полосе оплаты

предназначена кнопка кнопка вызова кассира-оператора В карточке соответствующей полосы.

#### <span id="page-4-1"></span>2.1. Осуществление исходящего вызова

Для осуществления исходящего вызова кассира-оператора с помощью АРМ диспетчера необходимо выполнить следующие действия:

Шаг 1. Открыть карточку полосы оплаты с помощью щелчка мыши на изображении полосы оплаты на мнемосхеме полос (рис. [2\)](#page-4-2).

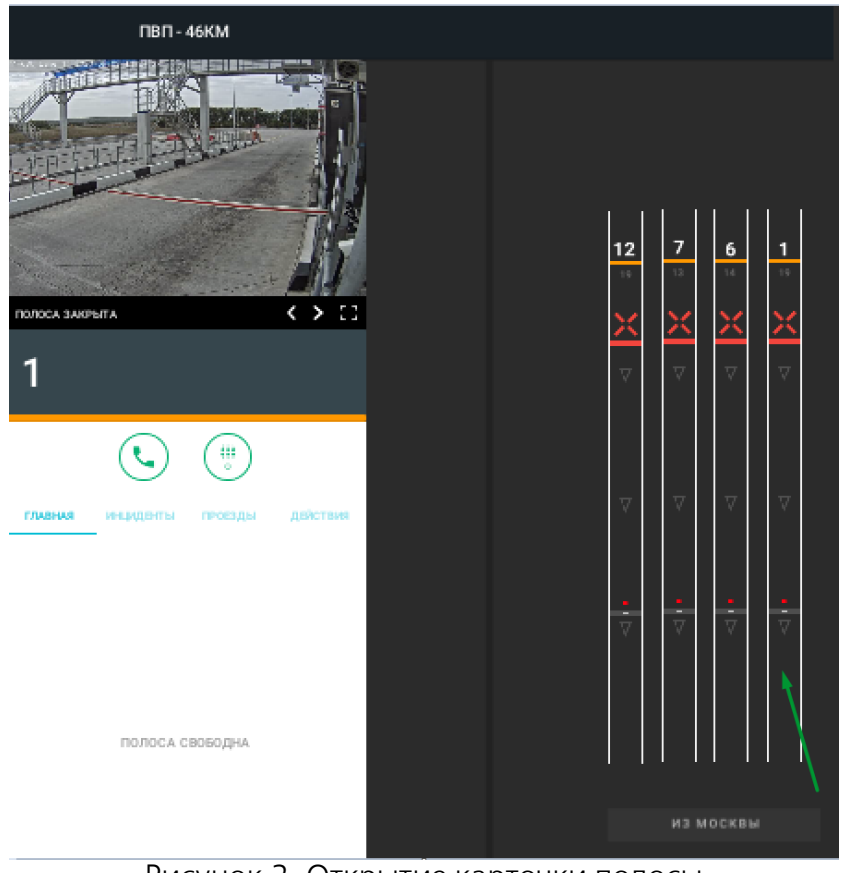

Рисунок 2. Открытие карточки полосы

<span id="page-4-2"></span>Шаг 2. В открывшейся карточке полосы нажать на кнопку вызова кассираоператора $\bigodot$  (рис. [3\)](#page-5-0).

Модуль ИСГС АРМ диспетчера Руководство по эксплуатации. [Версия](#page-0-0) 1.0 5

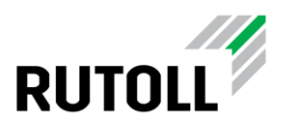

Кнопка вызова кассира-оператора начинает мигать зеленым цветом (рис. [4,](#page-5-1) поз.1), на мнемосхеме полосы отображается значок исходящего вызова (рис. [4,](#page-5-1) поз.2), и производится вызов абонента.

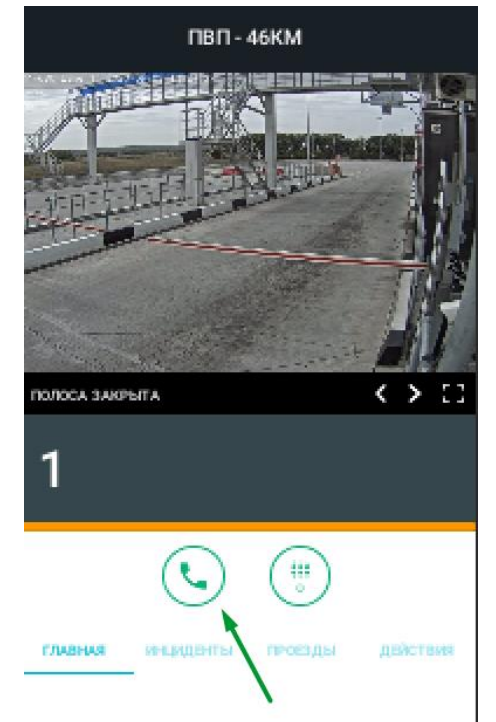

Рисунок 3. Кнопка вызова кассира-оператора

<span id="page-5-0"></span>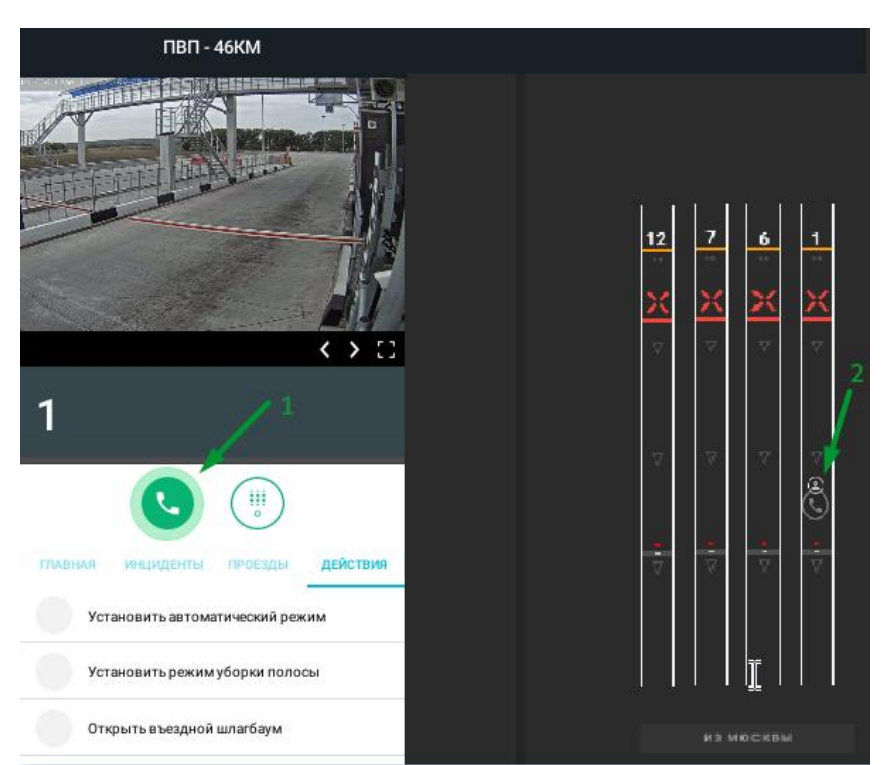

<span id="page-5-1"></span>Рисунок 4. АРМ диспетчера во время установки соединения при исходящем вызове

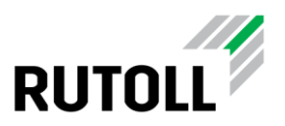

Шаг 3. Необходимо дождаться ответа кассира-оператора или срабатывания автоматического поднятия трубки.

После ответа кассира кнопка вместо кнопки вызова абонента появляется кнопка завершения текущего вызова (рис. [5,](#page-6-1) поз.1), на мнемосхеме полосы отображается значок текущего активного разговора (рис. [5,](#page-6-1) поз.2).

Шаг 4. Для завершения текущего вызова необходимо нажать на кнопку

завершения в карточке полосы (рис. [5,](#page-6-1) поз.1).

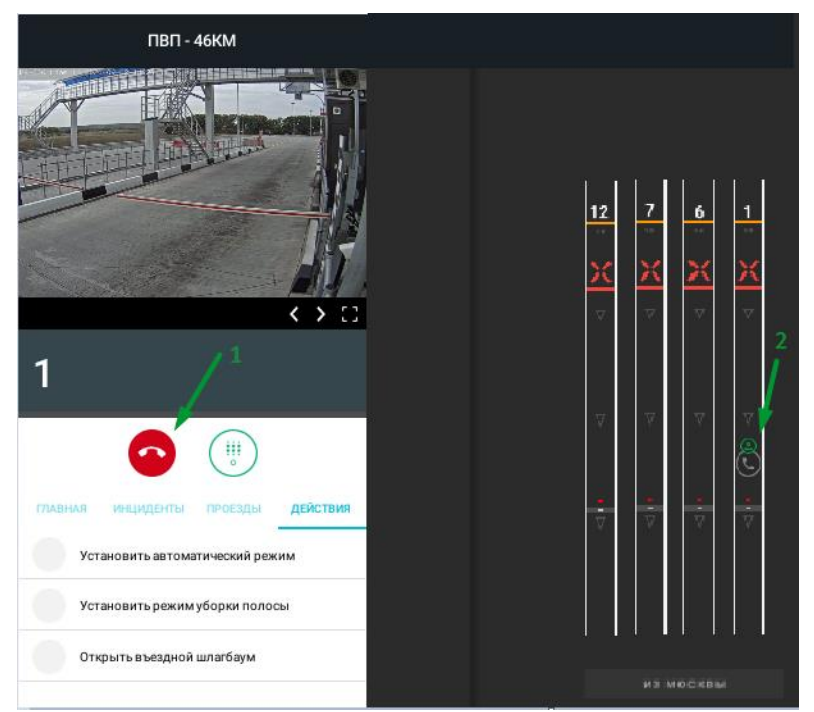

Рисунок 5. Кнопка завершения вызова и значок текущего вызова на мнемосхеме

#### <span id="page-6-1"></span><span id="page-6-0"></span>2.2. Прием входящего вызова

При поступлении входящего вызова на мнемосхеме полосы начинает мигать зеленым цветом кнопка голосового вызова (рис. [6,](#page-7-0) поз.1), а в карточке соотвествующей полосы мигает зеленым цветом кнопка вызова кассира-оператора (рис. [6,](#page-7-0) поз.2).

Для приема входящего вызова с помощью АРМ диспетчера необходимо выполнить:

Шаг 1. Открыть карточку полосы оплаты с помощью щелчка мыши на изображении полосы оплаты на мнемосхеме полос (рис. [6](#page-7-0), поз. 1).

Шаг 2. В открывшейся карточке полосы нажать на мигающую кнопку вызова кассира-опертора (рис. [6](#page-7-0), поз. 2).

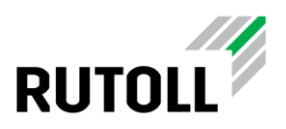

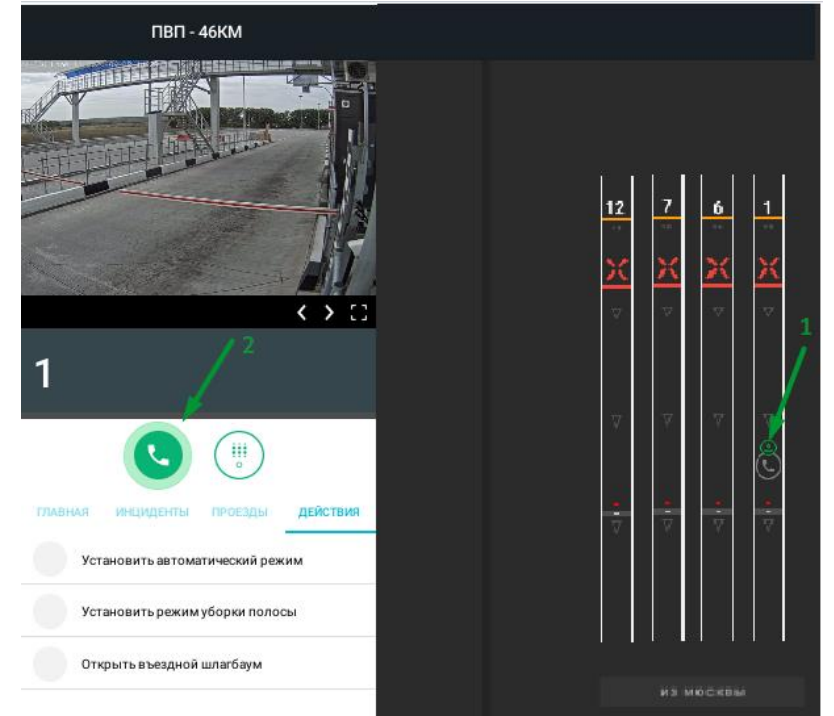

Рисунок 6. Открытие карточки полосы и прием входящего вызова

Производится принятие входящего голосового вызова, кнопка вызова кассираоператора загорается красным цветом (рис. [7,](#page-7-1) поз.1), на мнемосхеме полосы отображается значок голосового вызова (рис. [7,](#page-7-1) поз.2).

<span id="page-7-0"></span>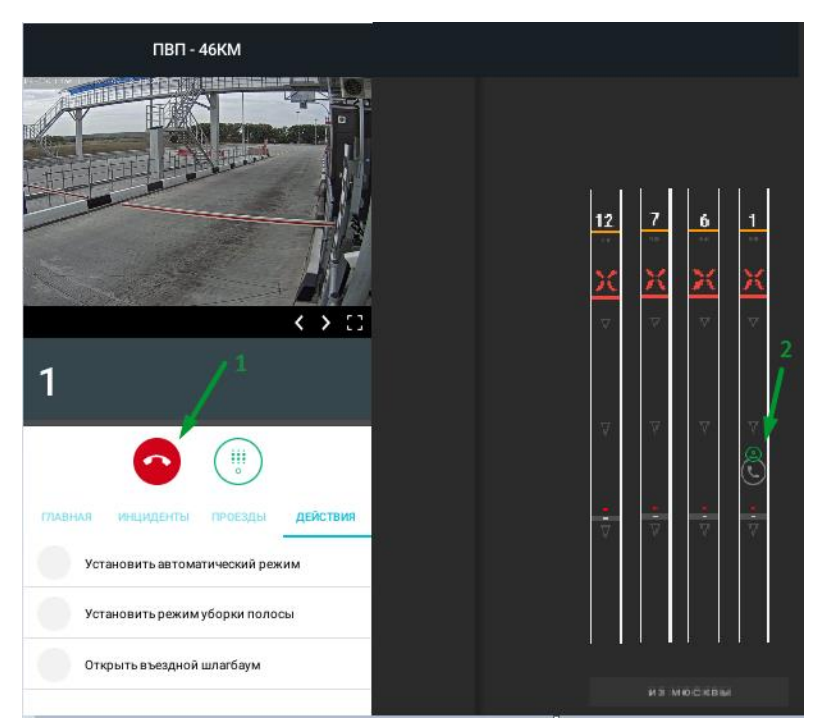

<span id="page-7-1"></span>Рисунок 7. АРМ диспетчера во время установки соединения голового вызова с кассиром-оператором

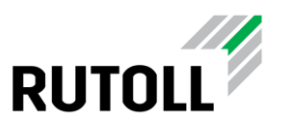

Шаг 3. Для завершения текущего вызова необходимо нажать на кнопку завершения в карточке полосы (рис. [7,](#page-7-1) поз.1).

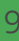

# <span id="page-9-0"></span>3. УПРАВЛЕНИЕ ГОЛОСОВОЙ СВЯЗЬЮ С КЛИЕНТОМ

Для управления голосовой связью с клиентом, осуществляемой с помощью

вызывной панели на полосе оплаты, предназначена кнопка кнопка вызова клиента в карточке соответствующей полосы.

#### <span id="page-9-1"></span>3.1. Осуществление исходящего вызова

Для осуществления исходящего вызова кассира-оператора с помощью АРМ диспетчера необходимо выполнить следующие действия:

Шаг 1. Открыть карточку полосы оплаты с помощью щелчка мыши на изображении полосы оплаты на мнемосхеме полос (рис. [8\)](#page-9-2).

<span id="page-9-2"></span>

Шаг 2. В открывшейся карточке полосы нажать на кнопку вызова клиента (рис. [9\)](#page-10-0).

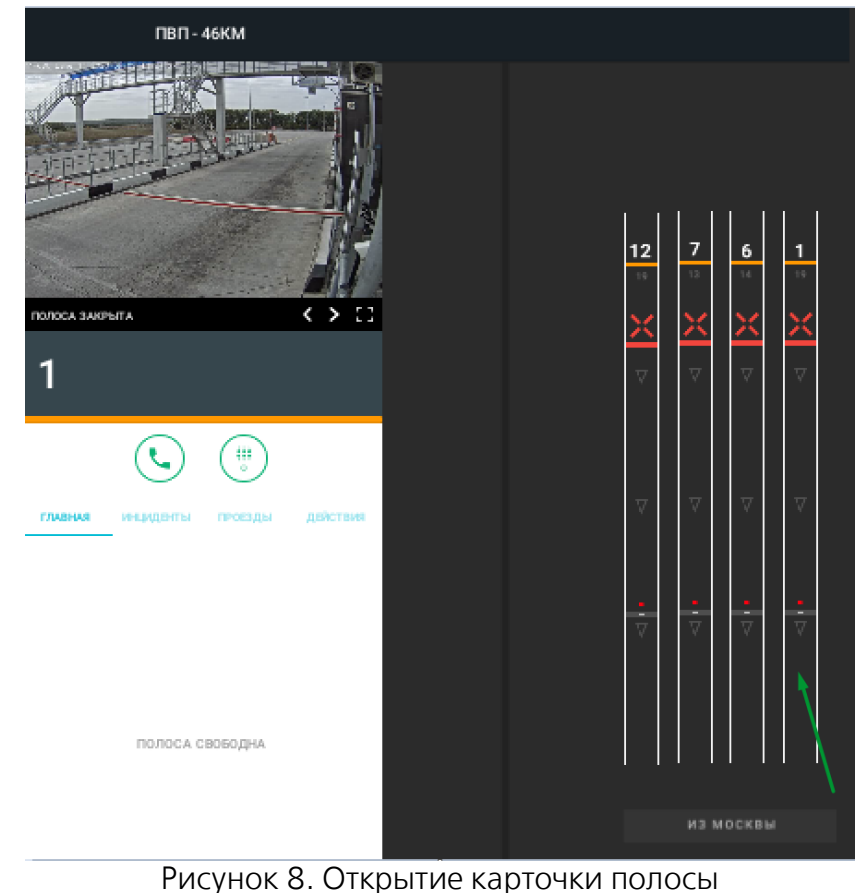

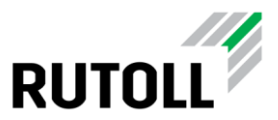

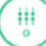

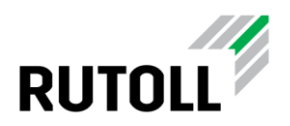

Кнопка вызова клиента начинает мигать зеленым цветом (рис. [10,](#page-10-1) поз.1), на мнемосхеме полосы отображается значок исходящего вызова (рис. [10,](#page-10-1) поз.2), и производится соединение с вызывной колонкой на полосе оплаты.

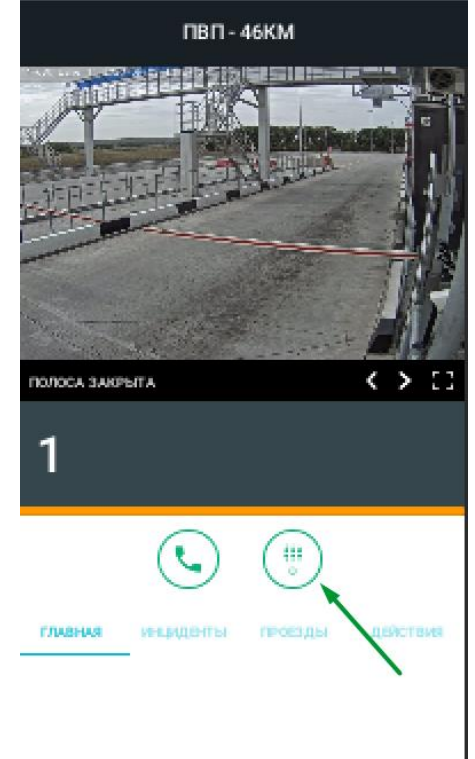

<span id="page-10-0"></span>Рисунок 9. Кнопка вызова клиента в карточке полосы

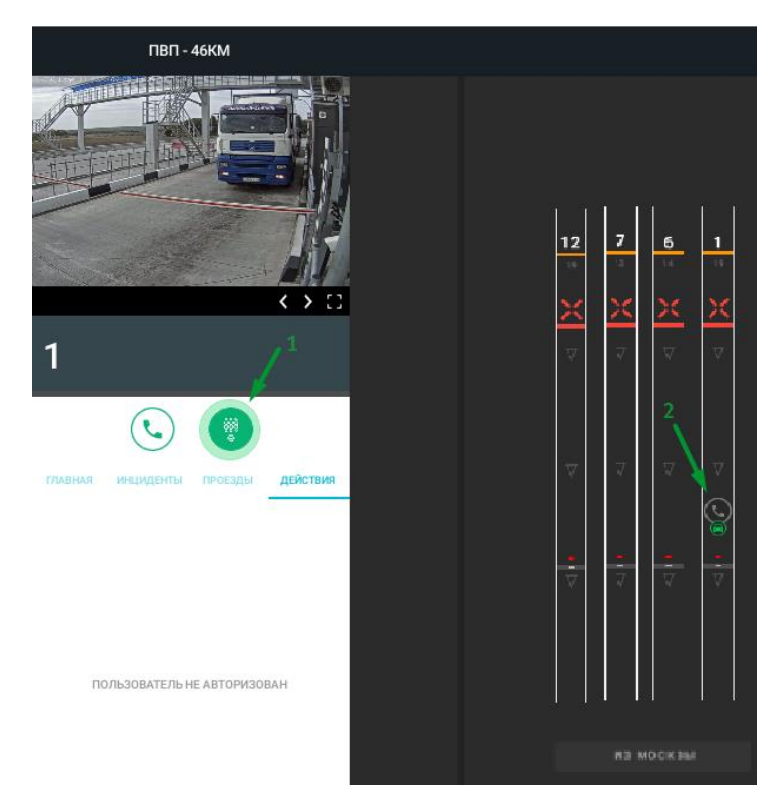

<span id="page-10-1"></span>Рисунок 10. АРМ диспетчера во время установки соединения с клиентом при исходящем вызове

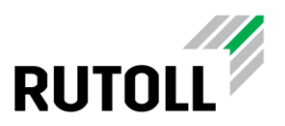

Соединение с вызывной колонкой водителя производитс автоматически и не требует каких-либо действий со стороны клиента.

Шаг 3. Начать разговор с клиентом, осуществляя контроль его действий с помощью видеопотока с полосы оплаты в карточке полосы.

После установки соединения с вызывной колонкой на полосе оплаты вместо

кнопки вызова абонента появляется кнопка завершения текущего вызова (рис. [11,](#page-11-1) поз.1), на мнемосхеме полосы отображается значок текущего активного разговора (рис. [11,](#page-11-1) поз.2).

Шаг 4. Для завершения текущего вызова необходимо нажать на кнопку

завершения в карточке полосы (рис. [11,](#page-11-1) поз. 1).

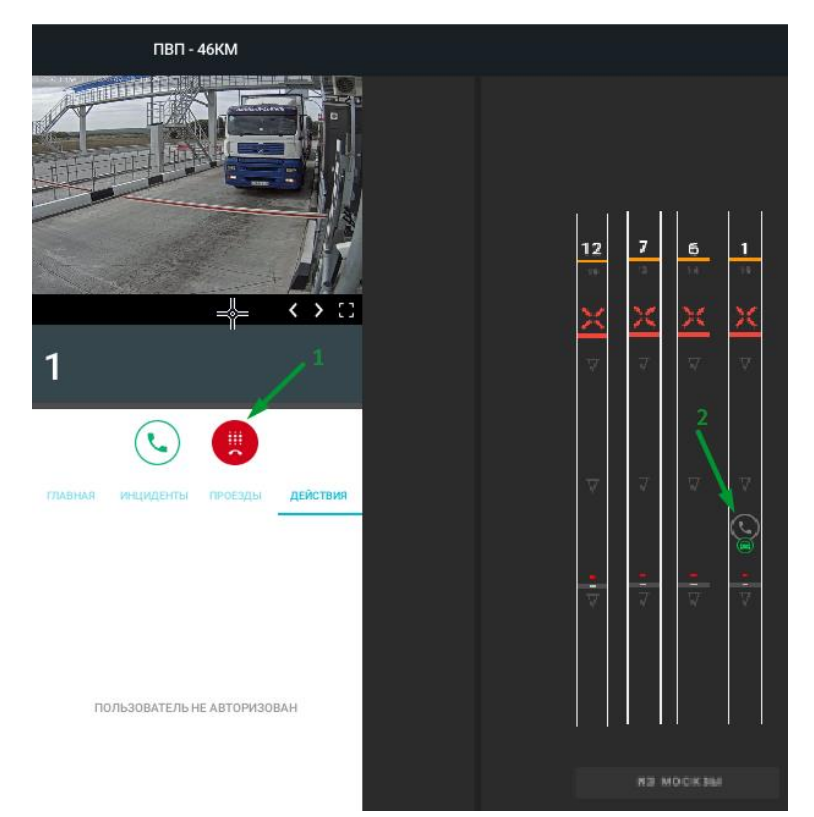

Рисунок 11. Кнопка завершения вызова и значок текущего вызова на мнемосхеме

#### <span id="page-11-1"></span><span id="page-11-0"></span>3.2. Прием входящего вызова

При поступлении входящего вызова с панели голосовой связи на мнемосхеме полосы начинает мигать зеленым цветом кнопка голосового вызова (рис. [12,](#page-12-0) поз.2), а в карточке соотвествующей полосы мигает зеленым цветом кнопка вызова клиента (рис. [12,](#page-12-0) поз.1).

Для приема входящего вызова от киента с помощью АРМ диспетчера необходимо выполнить:

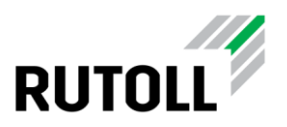

Шаг 1. Открыть карточку полосы оплаты с помощью щелчка мыши на изображении полосы оплаты на мнемосхеме полос (рис. [12](#page-12-0), поз. 2).

Шаг 2. В открывшейся карточке полосы нажать на мигающую кнопку вызова клиента (рис. [12](#page-12-0), поз. 1).

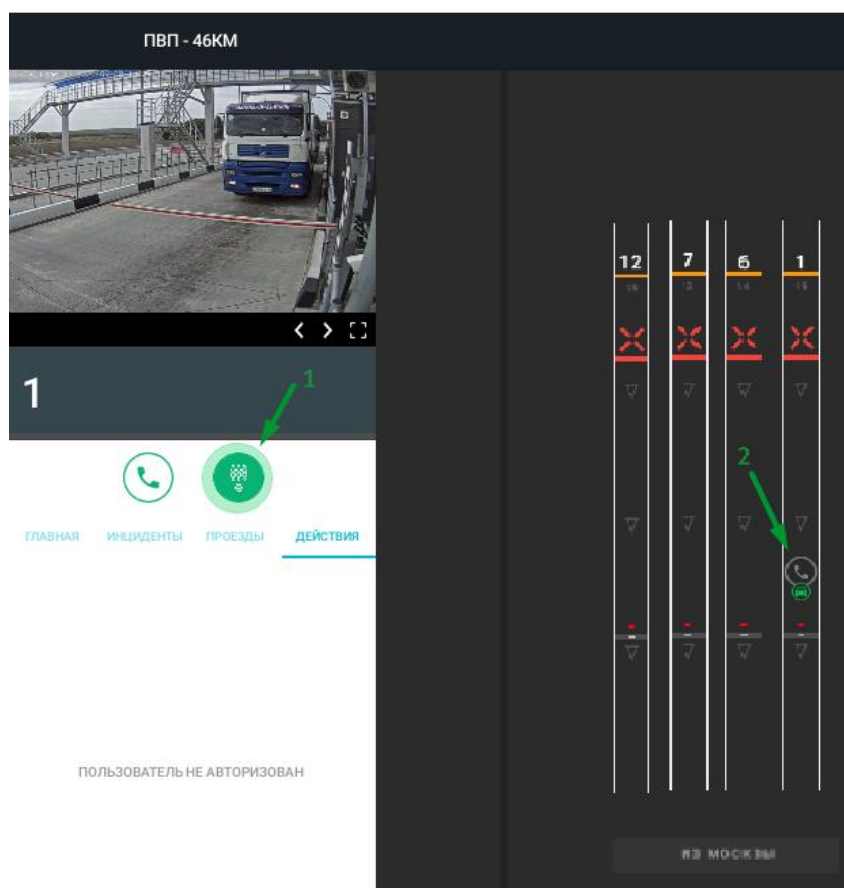

Рисунок 12. Открытие карточки полосы и прием входящего вызова с полосы оплаты

<span id="page-12-0"></span>Производится принятие входящего голосового вызова, кнопка вызова клиента загорается красным цветом (рис. [13,](#page-13-0) поз.1), на мнемосхеме полосы отображается значок голосового вызова (рис. [13,](#page-13-0) поз.2).

Шаг 3. Для завершения текущего вызова необходимо нажать на кнопку завершения в карточке полосы (рис. [13,](#page-13-0) поз. 1).

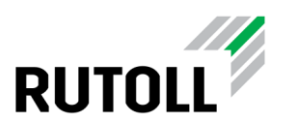

<span id="page-13-0"></span>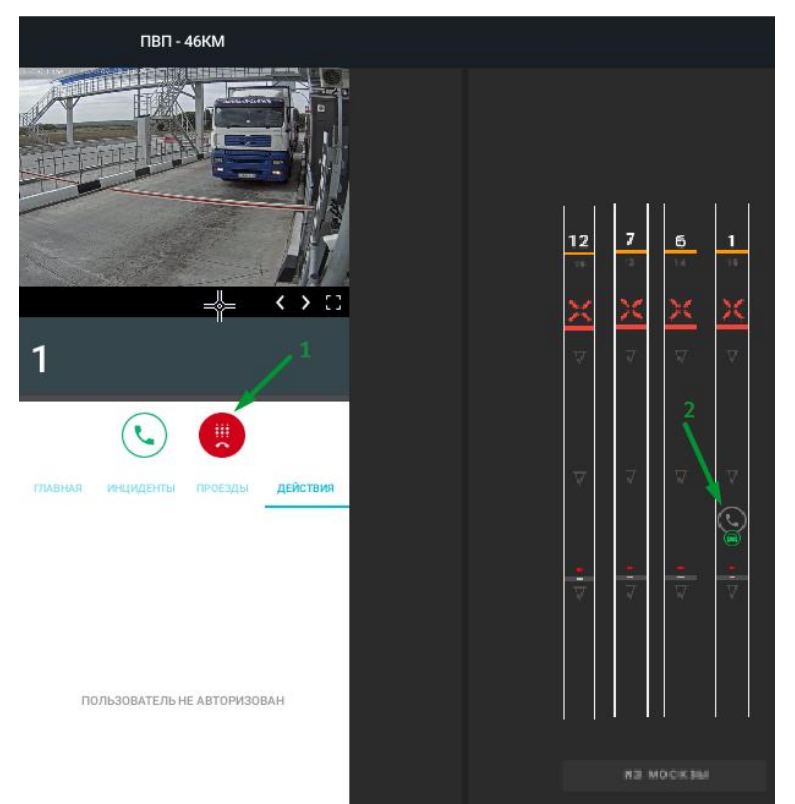

Рисунок 13. АРМ диспетчера во время установки соединения голового вызова

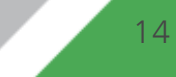